# LAST STEPS

## **Call-To-Action Buttons**

To change the simple link to a button, we just need to add a class to the HTML, and then a few styles.

<a class="button" href="trails.html">Trail Guide</a>

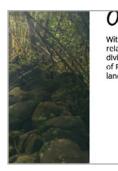

#### Over 200 Acres

With more than 2000 acres of rolling hills. gentle trails. relaxing waterfront and shaded woodlands, Fairmount Park, dlvlded In 2010 Into East Park and West Park under the care of Philadelphia Parks & Recreation, keeps a wealth of natural land.

Trail Guide

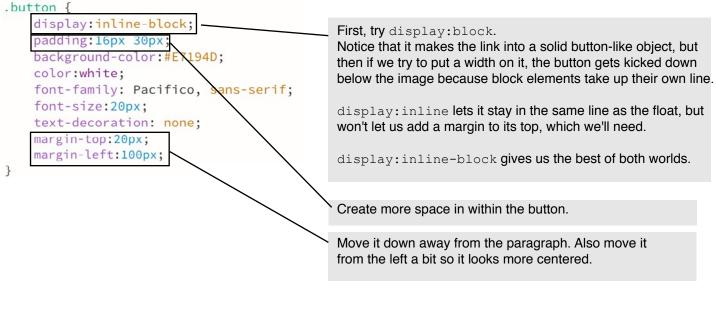

## Making other pages

Remember that the purpose of an external CSS file is to be more efficient and allow you to create styles <u>in one place</u> that affect the whole site.

Thus, make sure that you keep using that one and only CSS file every page in the site.

Once you have everything in the home page the way it should look, save everything. Then, with your index.html page in front of you, click <u>File > SAVE AS</u>.

### Making other pages, continued

Name the file whatever you called it in your navigation. Use the exact spelling and capitalization. In my example, it would be trails.html. Do this for the other pages as well.

#### Things you'll need to change on each new page:

In the head of the HTML, change the <title> on each page. This is for the sake of the search engine's. In my example, I would change "Visit Fairmount Park" to "Visit Fairmount Park: Trails"

In your navigation, move the class="current" away from the homepage link, and onto the link for the page you on working on.

It is *not* typical to highlight the current page in the footer navigation, so it's best to remove the class="current" altogether from the footer.

In your HTML, where you placed <div id="feature">, change the id to "featureTrails" or something relevant to yours. Now, in the (same) CSS file, add #featureTrails and copy all the styles from feature into it. Then, change the background-image and the amount of padding to what your new image needs.

Also, change the text in the HTML that overlays the feature area so that it says something different than the feature on the home page does.

If there is any new element to your layout on the next pages (that you don't already have a style for), make a new id or class, and add that new style rule to your (same) CSS page.

Change all the text in the page (except in the header and footer). Also, change all the images in the page (except the logo and possibly an image in the footer).